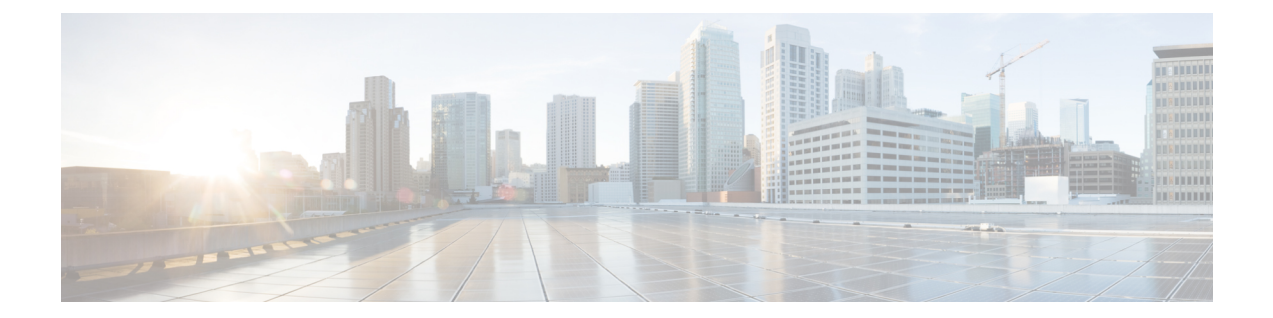

## 強制承認コードとクライアント識別コード の削除

この章では、削除対象のコードが含まれるカスタム ファイルを使用してシステムから CMC と FAC のコードを削除する方法について説明します。 以前に承認コードを挿入または更新したカ スタム ファイルを編集するか、または、新規の CSV ファイルを作成して削除対象のコードを手 動で入力することができます。

- [コード設定の削除の例](#page-0-0), 1 ページ
- [強制承認コードとクライアント識別コードの削除](#page-2-0), 3 ページ
- [強制承認コードとクライアント識別コードに関連する項目](#page-3-0), 4 ページ

### <span id="page-0-0"></span>コード設定の削除の例

既存のCSVファイルを編集する場合は、削除対象のコードが含まれる行だけを残すようにファイ ルを更新する必要があります。

#### **CMC** の例(既存の **CSV** ファイル)

次の情報が含まれるファイルを取得し、クライアント識別コード 5550、5551、および 5555 を削 除するとします。

- 5550,Phil Jones DDS
- 5551,Southwest Shades
- 5552,Happy Pharmaceuticals
- 5553,Weddings by Joyce
- 5554,Peterson Plumbing
- 5555,Acme Toys
- 5556,Chicago Paralegals

エントリを削除するには、次のように削除対象のエントリだけをファイルに残します。

- 5550,Phil Jones DDS
- 5551,Southwest Shades
- 5555,Acme Toys

#### <span id="page-1-0"></span>**CMC** の例(新規の **CSV** ファイル)

新規ファイルを作成してコードを削除する場合は、次のように各行にコードだけをリストします。 5550 5551

<span id="page-1-1"></span>5555

#### **FAC** の例(既存の **CSV** ファイル)

次の情報が含まれるファイルを取得し、John、Dave、および Bill に割り当てられている承認コー ドを削除するとします。

- 1233,Sandy Brown,30
- 1234,John Smith,20
- 1235,Dave Green,30
- 1236,John David,20
- 1237,Alex Anderson,30
- 1238,Bill Jones,20
- 1239,Jennifer Summers,20

John、Dave、および Bill のエントリを削除するには、次のように削除対象のエントリだけをファ イルに残します。

- 1234,John Smith,20
- 1235,Dave Green,30
- 1238,Bill Jones,20

#### **FAC** の例(新規の **CSV** ファイル)

新規ファイルを作成してコードを削除する場合は、次のように各行にコードだけをリストします。 1234 1235

1238

#### 関連トピック

[強制承認コードとクライアント識別コードの削除](#page-2-0), (3ページ) [強制承認コードとクライアント識別コードに関連する項目](#page-3-0), (4 ページ)

### <span id="page-2-0"></span>強制承認コードとクライアント識別コードの削除

カスタム CSV ファイルを使用して、CMC と FAC のレコードを削除することができます。

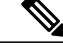

削除トランザクション用に bat.xlt を使用して作成したトランザクション ファイルを挿入また はエクスポートしないでください。 代わりに、削除が必要な CMC または FAC 用のレコード の詳細情報が設定されたカスタム ファイルを作成する必要があります。 削除トランザクショ ンには、このファイルしか使用しないでください。このカスタム削除ファイルには、ヘッダー を指定する必要がありません。コードの値を入力します。 (注)

#### はじめる前に

- 次のいずれかの作業を実行して、削除するコード用に新しい CSV ファイルを作成します。
	- CMC の場合は、CMC [の例\(新規の](#page-1-0) CSV ファイル), (2 ページ)を参照してくださ い。
	- FAC の場合は、FAC [の例\(既存の](#page-1-1) CSV ファイル), (2 ページ)を参照してくださ い。
- Cisco Unified Communications Manager サーバで、Cisco Unified Communications Manager サーバ の最初のノードから該当する CSV ファイルをダウンロードします。 詳細については[、サー](CUCM_BK_CDB9A6A4_00_cucm-bulk-administration-guide-100_chapter_010.pdf#unique_60) [バからのファイルのダウンロード](CUCM_BK_CDB9A6A4_00_cucm-bulk-administration-guide-100_chapter_010.pdf#unique_60)を参照してください。
- テキスト エディタで既存の CSV ファイルを開いて編集し、エントリを削除します。
- 変更した CSV ファイルを Cisco Unified Communications Manager サーバの最初のノードにアッ プロードします。 詳細については、[サーバへのファイルのアップロードを](CUCM_BK_CDB9A6A4_00_cucm-bulk-administration-guide-100_chapter_010.pdf#unique_61)参照してくださ い。

#### 手順

- ステップ **1** クライアント識別コードと強制承認コードのどちらを削除するかに応じて、Cisco Unified Communications Manager の管理ページで次のいずれかのオプションを選択します。
	- a) CMC の場合は、[一括管理(Bulk Administration)] > [クライアント識別コード(Client Matter Codes)] > [クライアント識別コードの削除(Delete Client Matter Codes)] の順に選択します。
	- b) FAC の場合は、[一括管理(Bulk Administration)] > [強制承認コード(Forced Authorization Codes)] > [強制承認コードの削除(Delete Forced Authorization Codes)] の順に選択します。
- ステップ **2** ドロップダウン リスト ボックスからカスタム ファイルを選択して、[検索(Find)] をクリックしま す。

[クライアント識別コードの検索/一覧表示(Find and List Client Matter Codes)] ウィンドウまたは [強 制承認の検索/一覧表示(Find and List Forced Authorization)] ウィンドウが表示されます。

- ステップ **3** [ジョブ情報(Job Information)] 領域に、ジョブの説明を入力します。
- ステップ **4** 削除の方法を選択します。 次のいずれかを実行します。
	- a) CMCおよびFACをすぐに削除する場合は、[今すぐ実行(Run Immediately)]をクリックします。 b) CMC および FAC を後で削除する場合は、[後で実行(Run Later)] をクリックします。
- ステップ **5** [送信(Submit)] をクリックして、FAC と CMC を削除するジョブを作成します。 [一括管理(Bulk Administration)] メイン メニューの [ジョブスケジューラ(Job Scheduler)] オプショ ンを使用して、このジョブのスケジュールやアクティブ化を行います。
	- 削除のジョブを送信する前に、表示された結果のリストを全部確認してくださ い。 注意

関連トピック

BAT ログ [ファイル](CUCM_BK_CDB9A6A4_00_cucm-bulk-administration-guide-100_chapter_01001110.pdf#unique_110) [ジョブのスケジュール](CUCM_BK_CDB9A6A4_00_cucm-bulk-administration-guide-100_chapter_01001101.pdf#unique_107) [強制承認コードとクライアント識別コードに関連する項目](#page-3-0), (4 ページ)

# <span id="page-3-0"></span>強制承認コードとクライアント識別コードに関連する項

- CMC および FAC [機能の実装](CUCM_BK_CDB9A6A4_00_cucm-bulk-administration-guide-100_chapter_0110101.pdf#unique_366)
- BAT [を使用した](CUCM_BK_CDB9A6A4_00_cucm-bulk-administration-guide-100_chapter_0110101.pdf#unique_365) CMC と FAC の設定
- BAT.xlt を使用した CMC 用および FAC 用の CSV データ [ファイルの作成](CUCM_BK_CDB9A6A4_00_cucm-bulk-administration-guide-100_chapter_0110101.pdf#unique_367)
- テキスト [エディタを使用したクライアント識別コードおよび強制承認コード用の](CUCM_BK_CDB9A6A4_00_cucm-bulk-administration-guide-100_chapter_0110101.pdf#unique_368) CSV デー タ [ファイルの作成](CUCM_BK_CDB9A6A4_00_cucm-bulk-administration-guide-100_chapter_0110101.pdf#unique_368)
- 既存の CMC または FAC 用の CSV データ [ファイルの編集](CUCM_BK_CDB9A6A4_00_cucm-bulk-administration-guide-100_chapter_0110101.pdf#unique_369)
- CMC 用および FAC 用の CSV データ [ファイルの設定値](CUCM_BK_CDB9A6A4_00_cucm-bulk-administration-guide-100_chapter_0110101.pdf#unique_370)
- BAT を使用した CUCM [データベース内の](CUCM_BK_CDB9A6A4_00_cucm-bulk-administration-guide-100_chapter_0110101.pdf#unique_371) CMC または FAC の更新
- [コード設定の削除の例](#page-0-0), (1 ページ)

目